## 1. 利用者登録

指定受信/拒否設定を行っている場合、事前に以下のドメインからのメールを受信できるように設定 してください。

登録用ドメイン:yb74.asp.cuenote.jp

配信用ドメイン:city.shikokuchuo.ehime.jp

## 2.1 携帯電話・スマートフォンの方

① QRコードのスキャンもしくはメールアドレスを直接入力して空メールを送信します。

空メール宛先: shikokuc-ikusei@yb74.asp.cuenote.jp

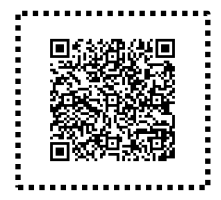

- ② 仮登録メールが届きますので、本文に記載されたURLにアクセスします。
- ③ 登録フォームにご自身の情報を入力してください。 入力が完了したら「登録」ボタンをクリックします。
- ④ 確認画面が表示されますので再度「登録」ボタンをクリックします。
- ⑤ 以上で登録は完了です。 登録完了メールが届きますので、登録内容の確認や修正を行う場合は記載されたURLにアクセス してログインしてください。

## 2.2 パソコンの方

- ① 登録用URLにアクセスします。 登録用URL:https://yb74.asp.cuenote.jp/mypage/regist/gRbTT3bggb3R3TwlK
- ② 登録フォームにご自身の情報を入力してください。 入力が完了したら「登録」ボタンをクリックします。
- ③ 確認画面が表示されますので再度「登録」ボタンをクリックします。
- ④ 仮登録メールが届きますので本文に記載されたURLにアクセスし、本登録を完了します。
- ⑤ 以上で登録は完了です。 登録完了メールが届きますので、登録内容の確認や修正を行う場合は記載されたURLにアクセス してログインしてください。